#### EMT1250 LABORATORY EXPERIMENT

## **EXPERIMENT # 11: Introduction to D and J-K Flip-Flop**

#### **Name: \_\_\_\_\_\_\_\_\_\_\_\_\_\_\_\_\_\_\_\_\_\_\_\_\_\_\_\_\_\_\_\_\_\_\_\_\_\_\_\_\_\_\_\_\_Date: \_\_\_\_\_\_\_\_\_\_\_\_\_\_\_**

#### **Equipment/Parts Needed:**

 PC (Altera Quartus II V9.1 installed) DE-2 board

#### **Objective:**

- To investigate the behavior of a D flip flop with the Altera Quartus II program. A simulation waveform will be constructed and used to exercise the inputs and observe the resulting output.
- To show how flip flops can be used as frequency dividers/counters. The DE-2 board will be programmed with JK flip flops configured as a frequency divider/counter.

#### **Discussion:**

- This experiment will cover the operation of the two types of edge triggered flip flops: D and JK.
- Flip flops are different from combinational logic in that their output depends on past and present input states.
- Flip flops have synchronous inputs that are sampled on the positive or negative going edge of the clock input.
- They also have asynchronous inputs that are level sensitive and independent of the clock input. Asynchronous inputs override synchronous inputs when there is a conflict.
- Using Quartus II adder circuits will be constructed using the Graphic Editor. the circuit will then be tested and its operation verified on the DE-2 board.

## **Part 1: Construction and Simulation of a D Flip Flop Circuit**

1) Start the Quartus II software. Select **File – New Project Wizard**. And create a new project name under the directory C**:\altera\91sp2\quartus\***your last name*  **\Lab11**. Assign the project name **Lab11\_1**, assign *Cyclone II* for the device family, and select the *EP2C35F672C6* chip in the Family & device settings.

2) Open a New Block Diagram/Schematic file and draw the circuit for the D flip flop.

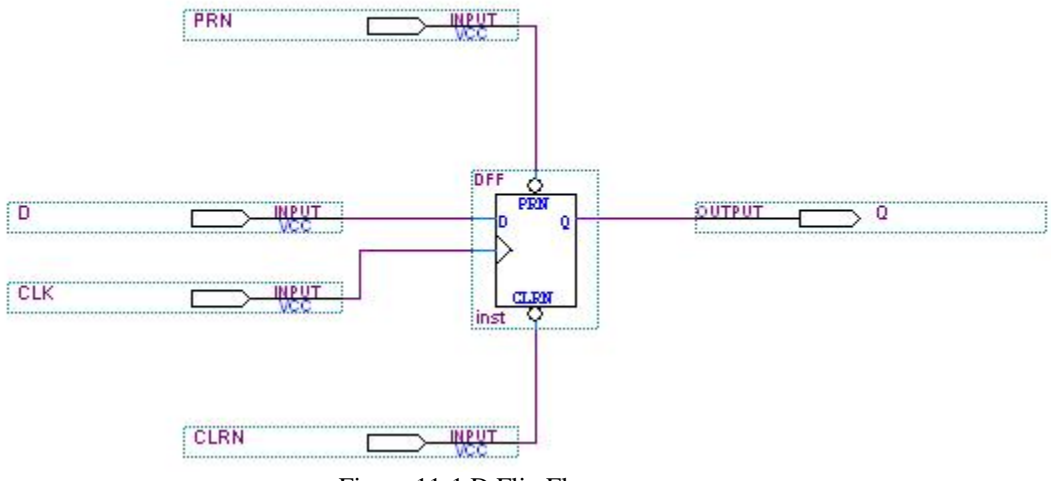

Figure 11-1 D Flip Flop

- 3) After a successful compilation, open a new Vector Waveform file and construct the input waveforms: **CLK, PRN, CLRN** and **D**. Set the following parameters in the Simulation waveforms: **Grid Size=100ns**; **End Time=1µs.**
- 4) The CLK period should be set to 100ns. After a successful simulation which creates the output Q waveform, print out a copy of your schematic diagram and simulation waveform.

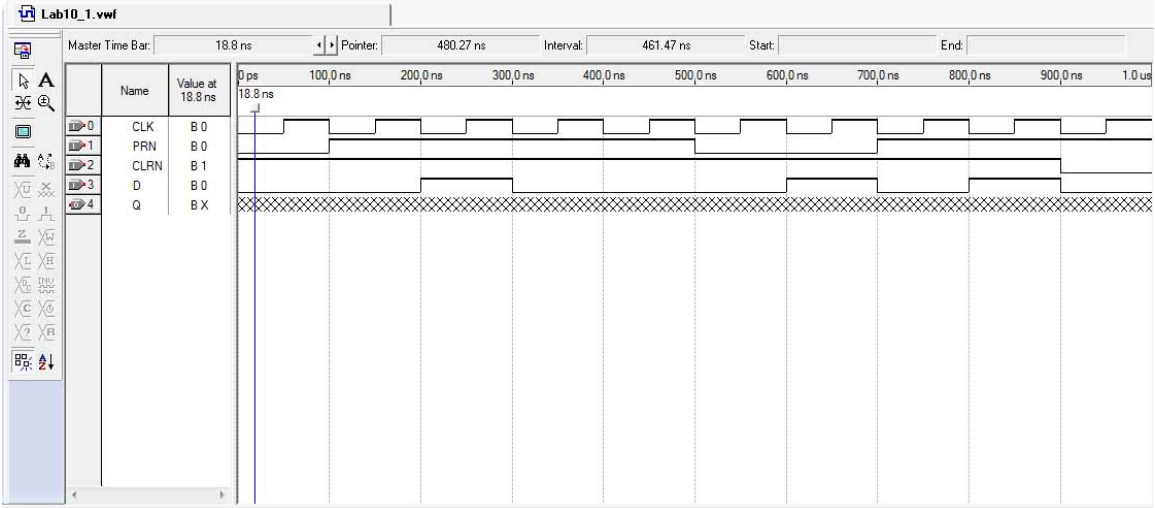

## EMT1250 LABORATORY EXPERIMENT

# **Part 2: Construction of a 5 stage JK Flip Flop Frequency Divider/Counter Circuit**

1) Create a new project name **Lab11\_2**. Select **File – New Project Wizard** to open a New Block Diagram/Schematic file.

2) Construct the frequency divider circuit using five JK flip flops below.

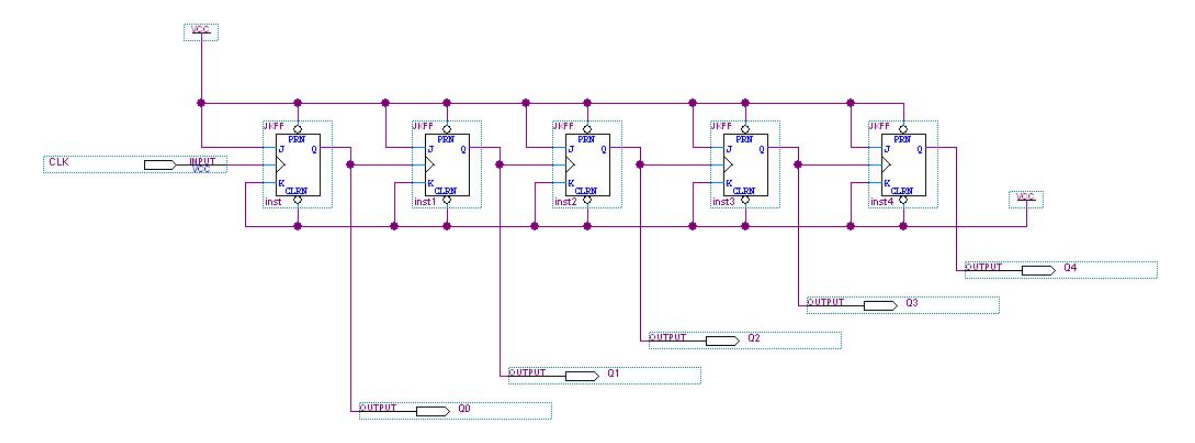

Figure 11-2 Frequency Divider/Counter Circuits using JK Flip Flops.

3) After a successful compilation, open a new Vector Waveform file and construct the input waveforms: **CLK**. Set the following parameters in the Simulation waveforms: **Grid Size=100ns**; **End Time=2µs.** The CLK period should be set to 100ns.

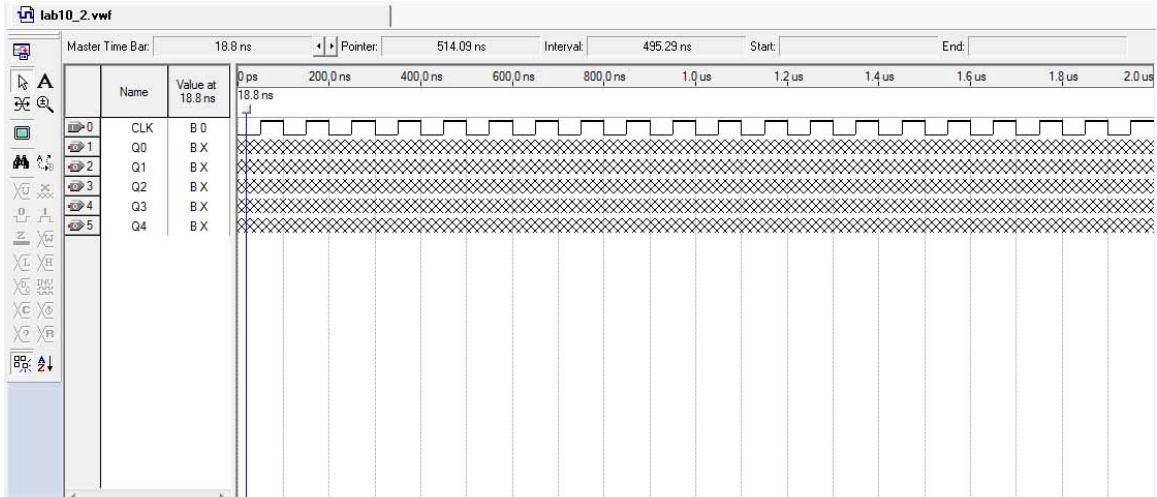

## EMT1250 LABORATORY EXPERIMENT

4) After a successful simulation, choose the **Timing Analyzer Tool** from the **Processing** menu. Record the propagation delay (found I the tco tab) at the **Q** output with respect to the clock input:

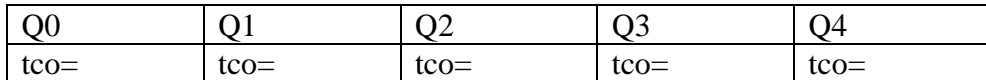

5) Now you are ready to assign Pin Names and Numbers as shown in the following Table.

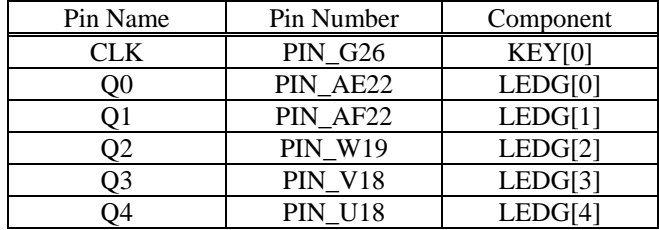

6) Save and compile the design again before programming. Then connect DE-2 board to computer. (If you're not sure, refer to the Part 2 of Lab 7 manual.)

7) Now program the design and exercise the toggle switches and verify the proper LED is illuminated by filling in the table below. You need to show and explain it to your Instructor. (Remember that Input switches in the ON position mean a HIGH(1). Also remember that the DE-2 board has active-HIGH LEDs.)

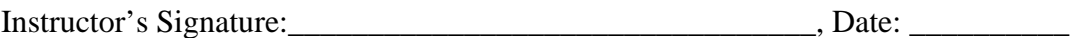

## **Questions/Report:**

- **1. A JK flip flop can be made to operate as a D flip flop by adding an external Inverter gate and making the appropriate connections. Draw the schematic for this circuit.**
- **2. A D flip flop can be made to operate in a toggle mode (divide its CLOCK input frequency by two) by adding an external Inverter gate and making the appropriate connections. Draw the schematic for this circuit.**
- **3. Circuitry in a digital clock takes the output of a 65,536 Hz Oscillator and divides it down to 1 Hz (1 pulse per second). How many flip flops are needed to do this?**
- **4. Write in the states (Reset, Set, Asynch. Reset, Asynch. Set) on the output waveforms of the D flip flop from Part 1.**